# **Instructions for computers & beamers in ECPG panel rooms**

## **Option 1: Using the desktop PC**

- The desktop PC is located in the cabinet
- Turn on the PC
- Press 'on' on the Extron display (see below)
- The lights on 'on' and 'PC' will light up. The projector will automatically start.
- If you need a USB connection, use the USB port on the Extron display
- **DO NOT disconnect or move any cables from the computer in the cabinet!**

### **Option 2: Using a laptop**

- Connect the HDMI-cable to the laptop (the cable is on the desk)
- Press 'on' on the Extron display (see below)
- Press 'laptop' on the Extron display. The projector will automatically start.
- If you want an internet connection, plug the internet cable from the desk into your laptop (or use the UGent Guest or Eduroam Wifi network)

### **Option 3: Using HDMI connections**

Via the HDMI connections, you can project and use other sources such as tablets.

### **Extron display:**

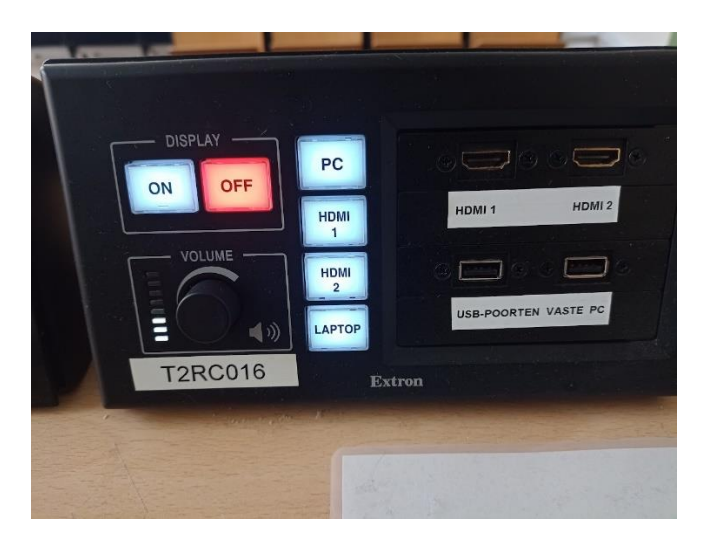